## **BenthamScience药学全文期刊数据库**

Step①:使用非同济大学 IP 地址打开浏览器,访问 Bentham Science 网站 https://eurekaselect.net/,点击 Login 按钮登录,点击"OpenAthens Login"登录。

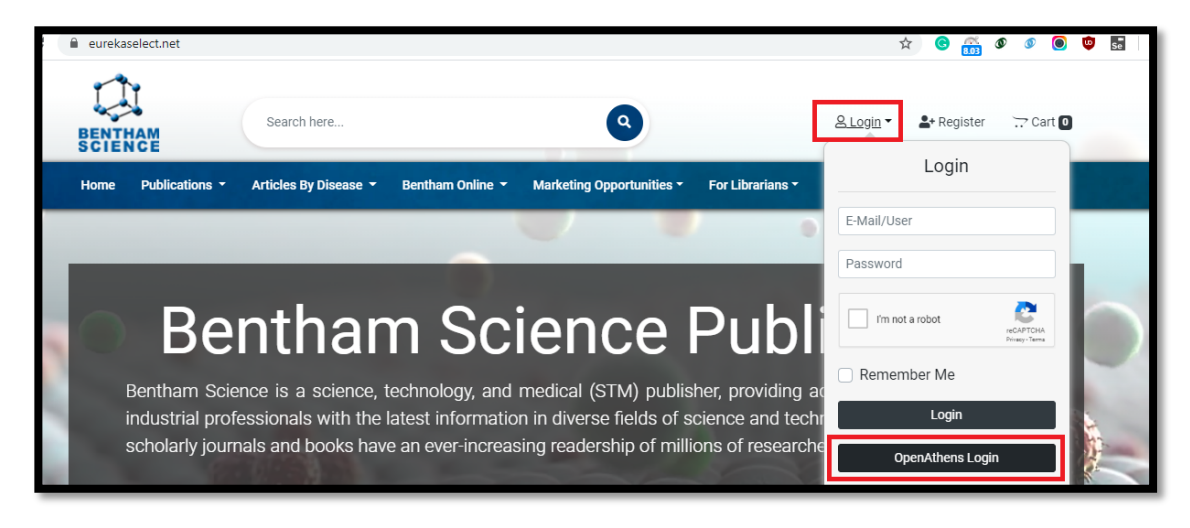

Step②:在"Find your institution"中输入学校名称,选择同济大学(Tongji

University)。

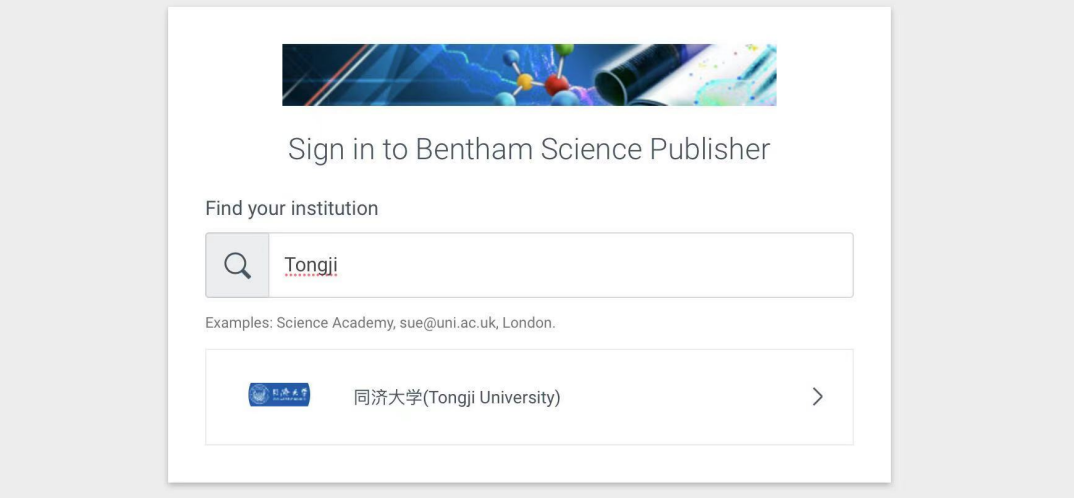

Step③:选择Tongji University 进入登录界面, 输入校园网统一身份认证的 账号和密码即可访问。

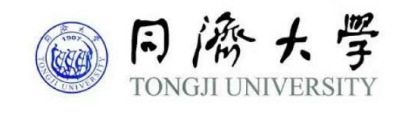

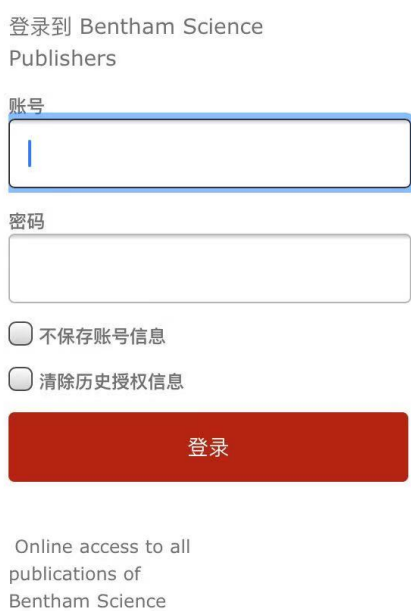